# **Flip Give Tips and Tricks for CTF Members.**

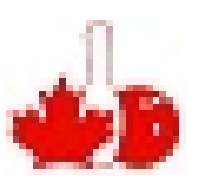

## **ESSO / MOBIL Gift Cards.**

Esso and Mobil stations are all over the country, and recently – in the last year – the Superstore gas bars have all switched over. There are Esso's combined with Tim Hortons, 7-11, and other combined services.

The Esso/Mobil gift card can be used for any Gas Bar purchase. It cannot be used in Store. (Separate Gift card for that)

For Super Store Gas / You most likely have a Presidents Choice Mastercard, but that is not a requirement. You also probably have a PC Points card linked to that so you can build PC Points with purchase. All these will come through using Speed Pass.

\*\* Using Speed Pass and a Gift Card only gives you the PC "Base" points for purchases. But you got the points when you purchased the gift card as well… Depending on your Credit Card Points Plan. You do not have to link a PC Card with speed pass… You can link any credit card.

You can use the Flip Give Gift Card Manually, or for best results, and optimal usage Get the *Esso/Mobil Speed Pass* on Google Play or Appstore

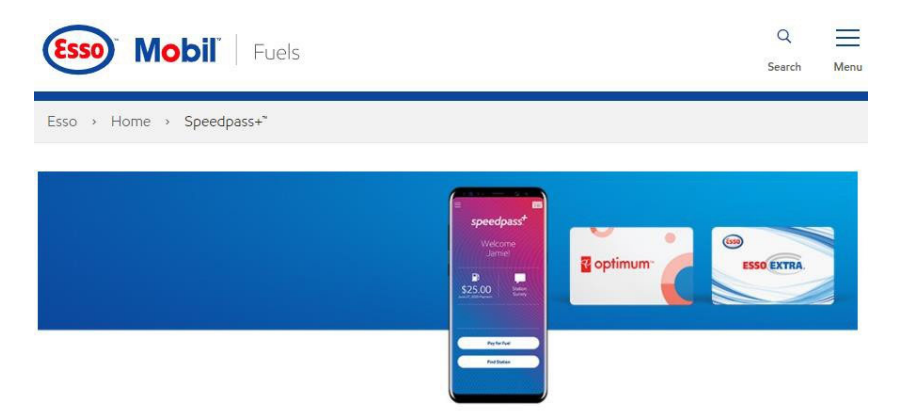

Contactless pay and earn with the Speedpass+" app.

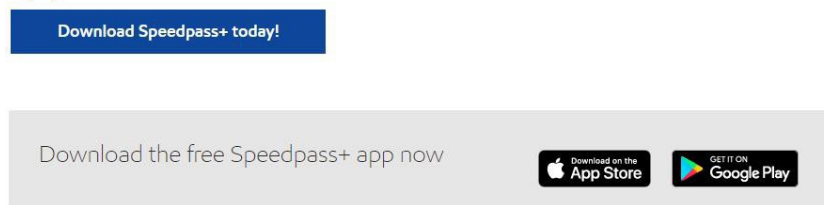

Setting up Speed Pass is Later in the document.

You also want the Flip Give App for your phone – this will allow you to make purchases on the fly and not always use your computer.

\*\* The best way for Flip Give and your Phone to work in Harmony is to have access to your Email on your phone. So if you have a company phone, do you have a separate app for Personal Email? The Personal Email is the one you should use with Flip Give, and Speed Pass ‐ Phone Screen Shots to follow.

Computer Instructions… Step By Step. If you are comfortable with the FlipGive "Computer" based purchasing, Step By Step is Below…. Then some graphics (Screenshots) for a more detailed look.

- 1. Goto www.flipgive.com Select the Hamburger Icon  $\sim$  on the right and Login. If you do not have a Flip Give Account, Please contact Cathy Innes for a referral email – which will have the link to the CTF Team Fund Raiser.
- 2. You will see Our TEAM in the top Right and Your Account (CIRCLE Picture) on the topLeft
- 3. Click On Gift Cards from the top Menu
- 4. If Mobil is not in the featured Circles at the Top Type Mobil in the search Bar and Selectthe **"RE‐LOADABLE"** gift card when it is displayed in the list.
- 5. Choose the amount you would like the card set at. If you have a big vehicle, then you should select \$100. If smaller vehicle, you can do smaller amounts. – You want to make sure that the amount will always be available, so you can "Fill Your Tank" Especially in the wintermonths.
- 6. Select when you want the card to Auto Re‐load. \*\* I select the same balance as the card. That way, essentially, you always have a full card and you can get gas anytime.
- 7. Click the Buy Now Icon at the bottom.
- 8. Fill in or Select your payment information.
- 9. Click Place Order.
- 10. FlipGive will charge your card, and Email you the Card And Code. CTF gets a percentage of the purchase. But you get the fiull value. For example, if you purchase a \$100 Card, you get thefull \$100, and CTF gets \$2.00 as well.

### Step 1.

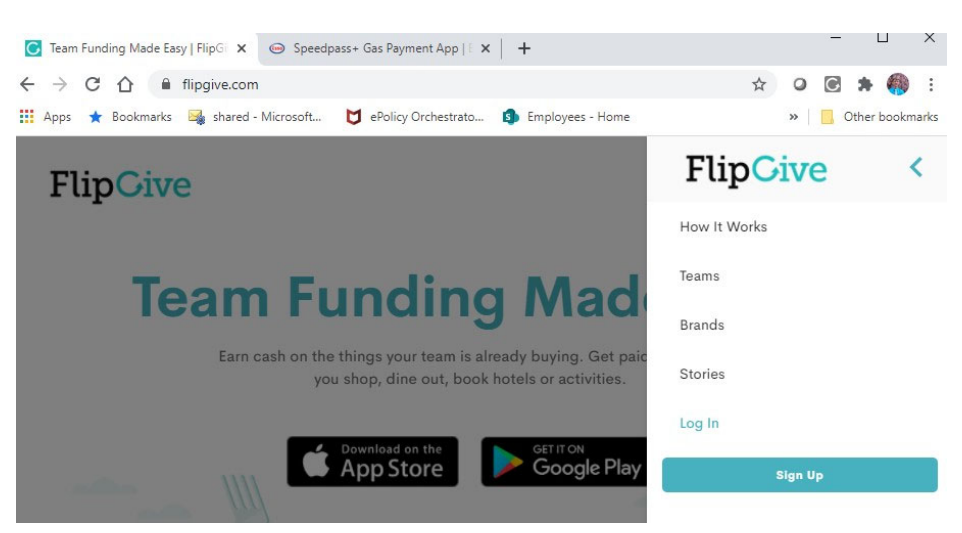

#### Step 2.

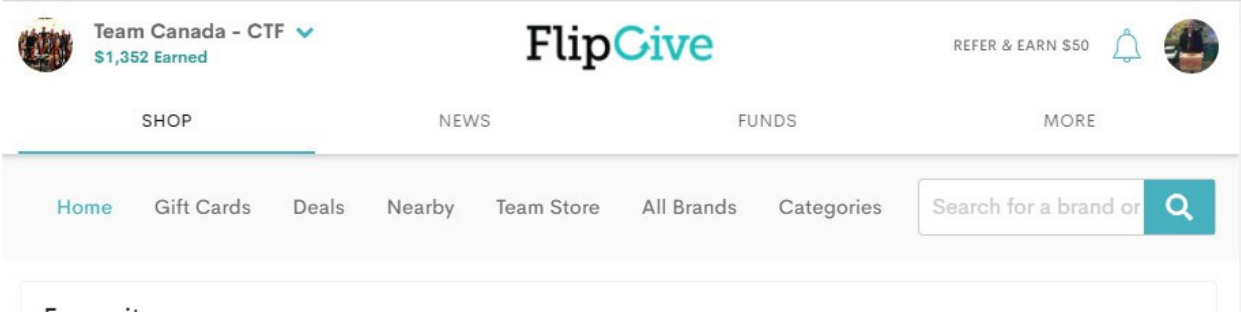

### Step 3.

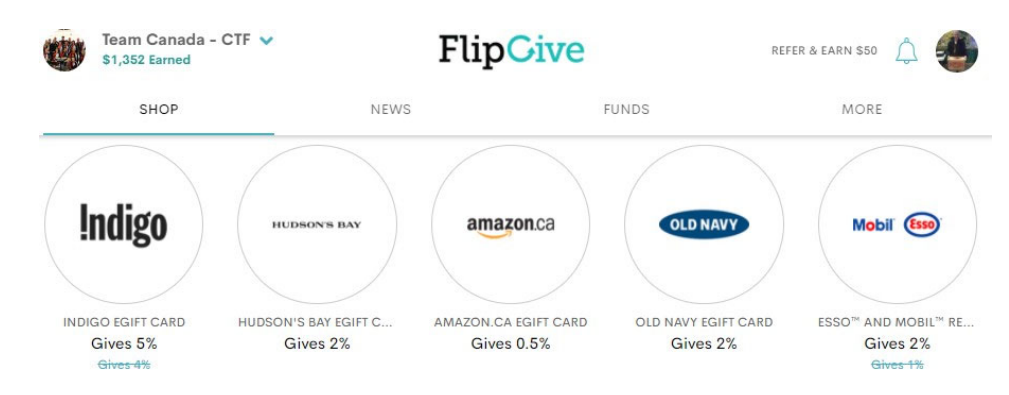

Step 4.

Offers Ab **Gift Cards** Esso<sup>™</sup> and Mobil<sup>™</sup> eGift Card Gives 2% Purchase a gift card and earn team cash fast. Esso<sup>™</sup> and Mobil<sup>™</sup> Reloadable eGift Card Gives 2% Purchase a reloadable e-Gift Card, and pay at the pump with your Speedpass+ app. Step  $5 - 6 - 7$ .  $\leftarrow$ **Mobil** Esso<sup>™</sup> and Mobil<sup>™</sup> Reloadable eGift Card At esso.ca Gives 2% Gives 1% Gives back immediately To earn cashback: Click Buy Now to see all available buying and reload options. You will earn as soon as you have successfully completed your reloadable gift card order, as well as<br>each time your set reload value is applied to your card. Choose an Amount \$75 \$100 Reload When Balance Drops Below \$25.00 \$75.00 \$100.00 \$50.00 Reload to \$100 when the balance drops below \$100.00 Exclusions Esso<sup>ns</sup> and Mobil<sup>ns</sup> e-Gift Cards can be used to pay for fuel, car washes, snacks, and more at Esso<sup>ns</sup> and Mobil<sup>ns</sup> stations, Canada's largest retail fuel ne Your reloadable e-Gift Card will automatically reload when your funds ream will continue to earn with every reload! eed to worry about missing out on savings at the pump. Plu **Buy Now** 

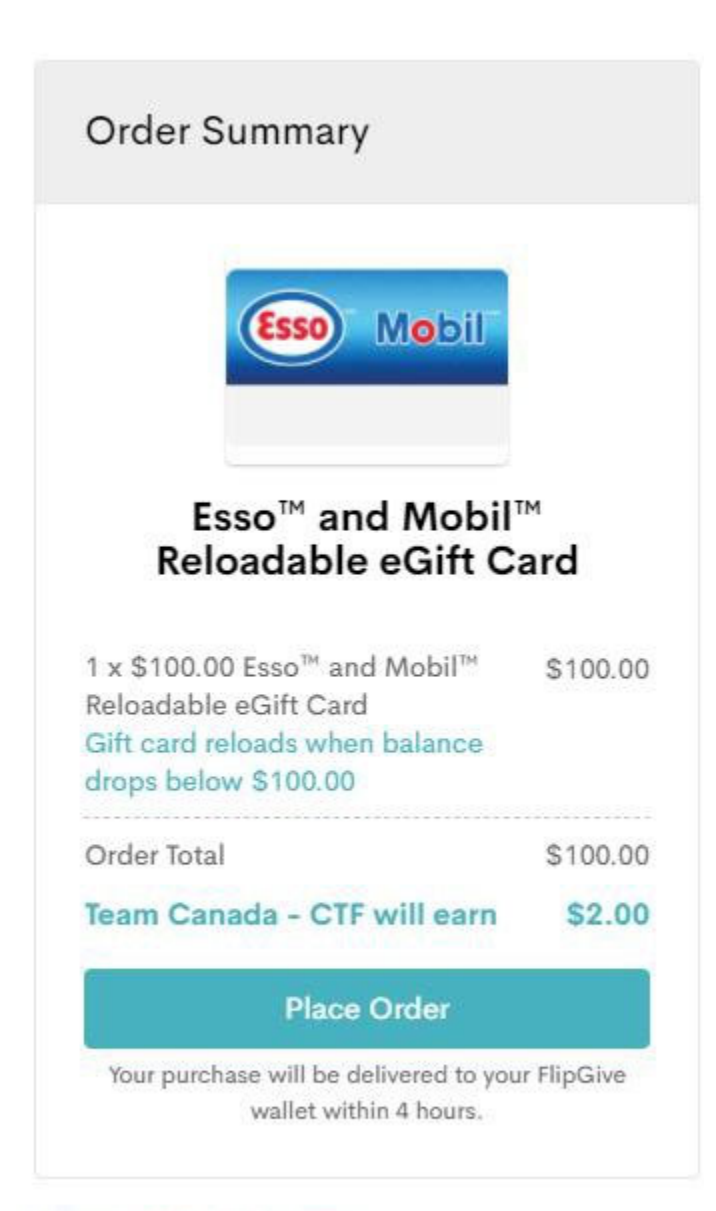

support@flipgive.com 1-855-583-2510

# **FlipCive**

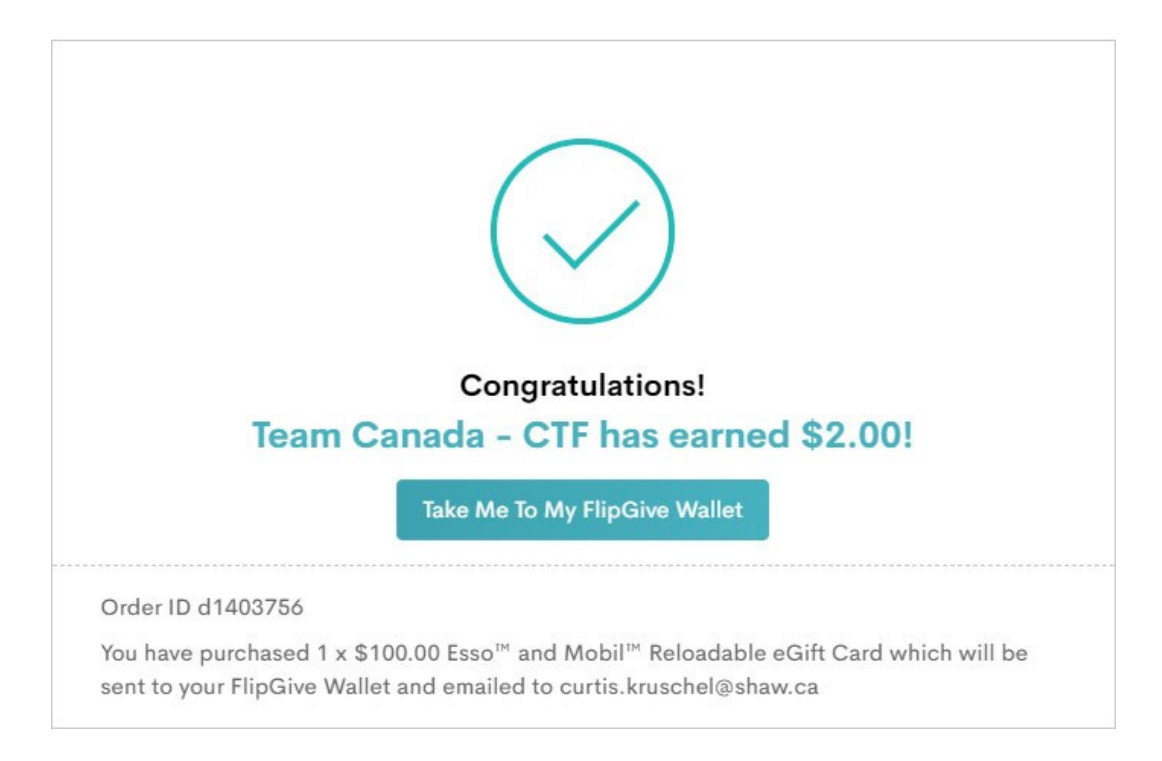

The next steps are to add the Card to your SpeedPass App on your phone.

Thanks for Supporting the Canadian Tenpin Team Canada Athletes!